# Virtuoso Universal Server

- Virtuoso Universal Server 是一個資料近用的中介軟體,並且混合 許多資料庫引擎於一個系統中,包含傳統關連式資料庫系統 (RMDBS)、物件關連式資料庫(ORDBMS)、虛擬資料庫、RDF、 XML、純文字,網路應用伺服器功能和檔案伺服器功能, Virtuoso 之所以自稱為universal server,是因為它可以具有單一 多執行緒(multithread)伺服器處理, 能夠執行多個協定(protocols)
- 開源版的Virtuoso Universal Server 也就是大家熟知的OpenLink Virtuoso
- Virtuoso Universal Server 事實上就是為了鏈結資料(Linked Data) 需求所設計的資料庫伺服器
- 以下簡稱Virtuoso

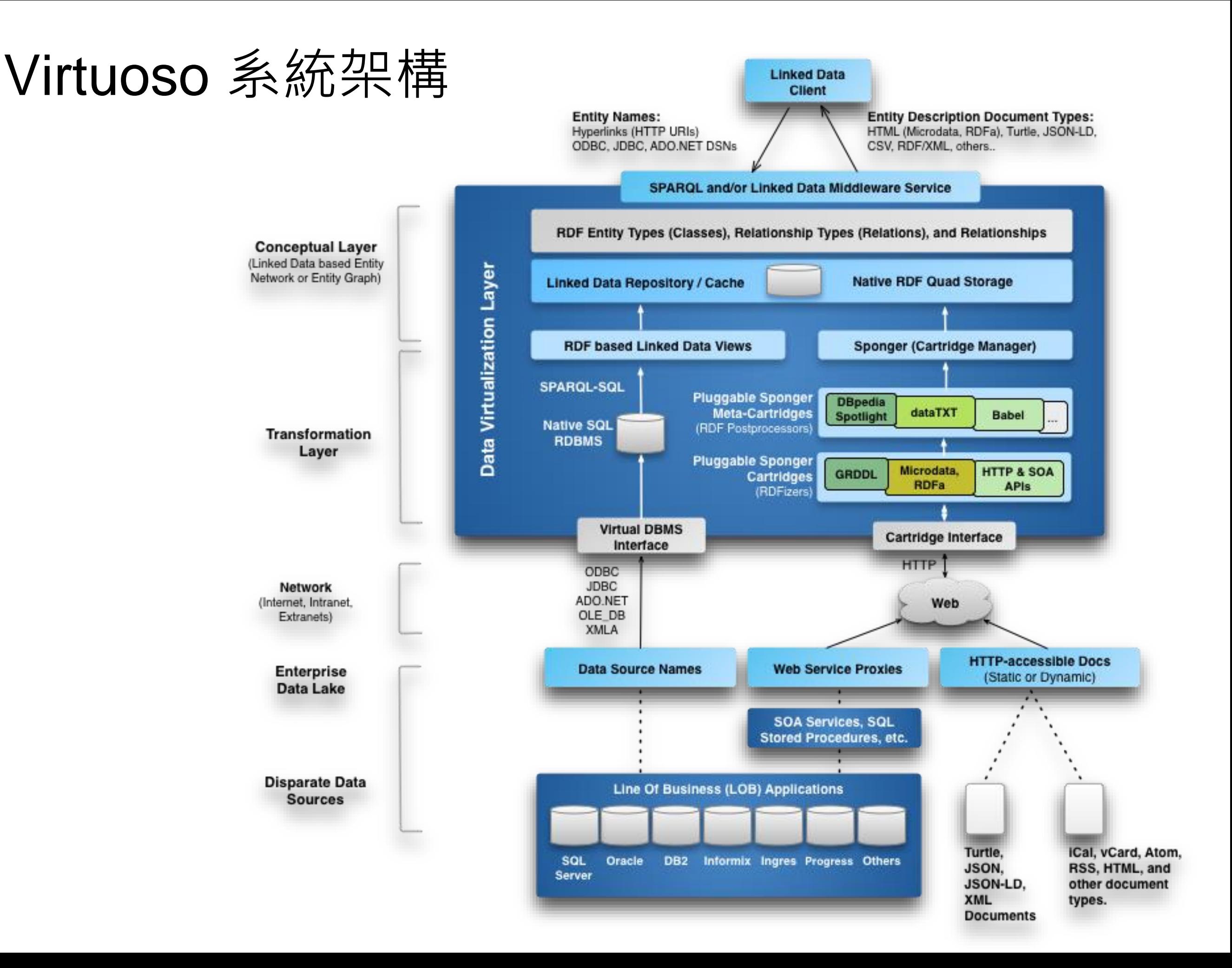

# Virtuoso安裝

- 開源版
	- 下載開源碼自行安裝
		- <https://github.com/openlink/virtuoso-opensource>
	- Windows有Binaries 的安裝檔
	- Ubuntu  $\perp$  apt-get install
	- $OSx \perp$  brew install virtuoso
	- 更詳細安裝可參照 http://geocyber.org/blog/?p=1417
- 商業版
	- 於官網下載軟體後解壓縮於/etc/virtuoso,並授權檔(virtuoso.lic)存放於 /etc/oplmgr
	- 在 /etc/virtuoso 中找到 install.sh, 並安裝(sh install.sh)
	- 安裝後若沒有啟動, 在/etc/virtuoso/bin中, 以virtuoso-start.sh啟動 Virtuoso

### Virtuoso Conductor

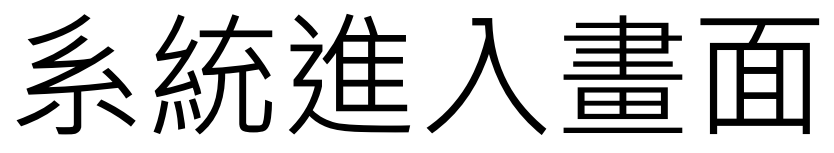

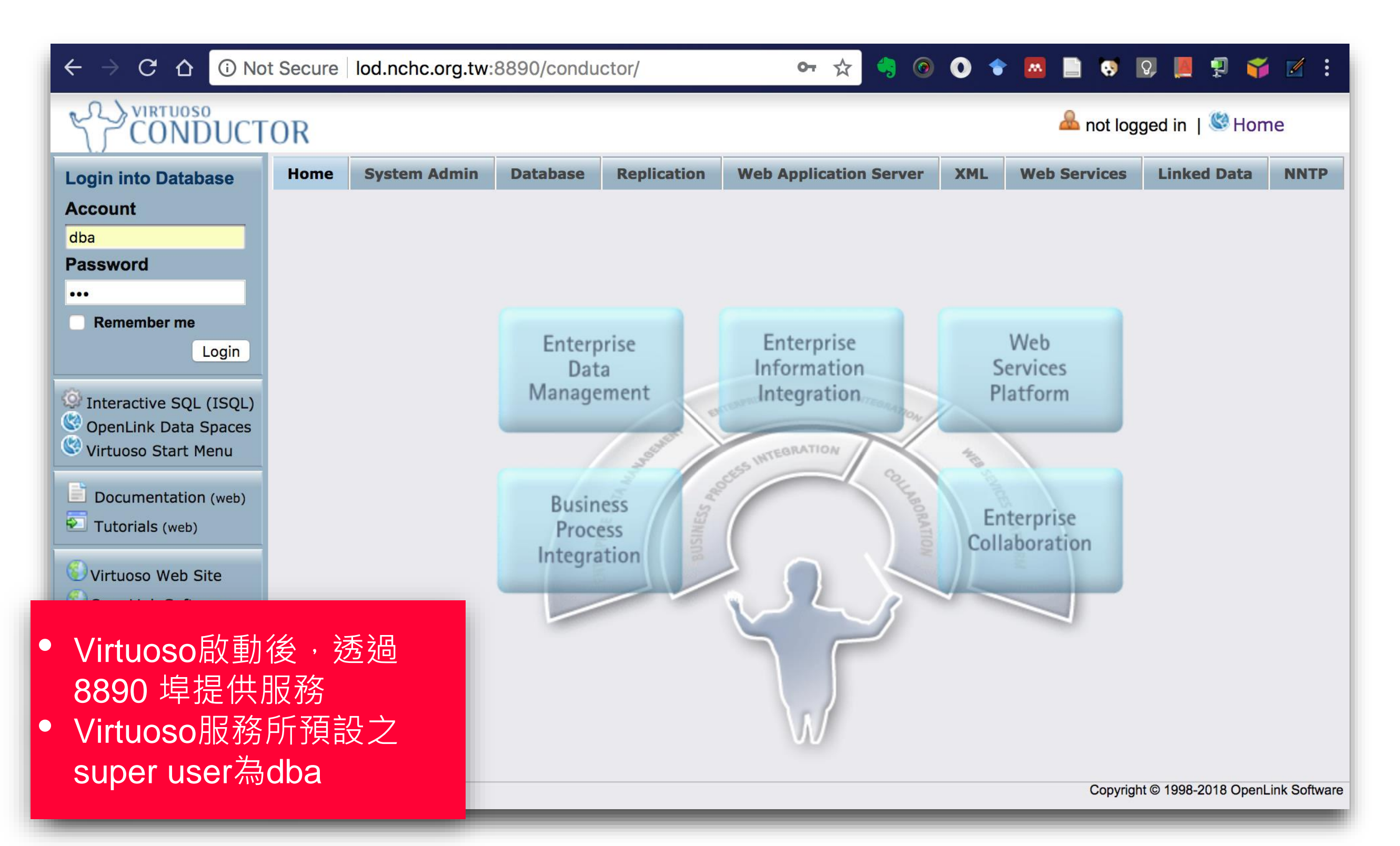

# Virtuoso系統資訊

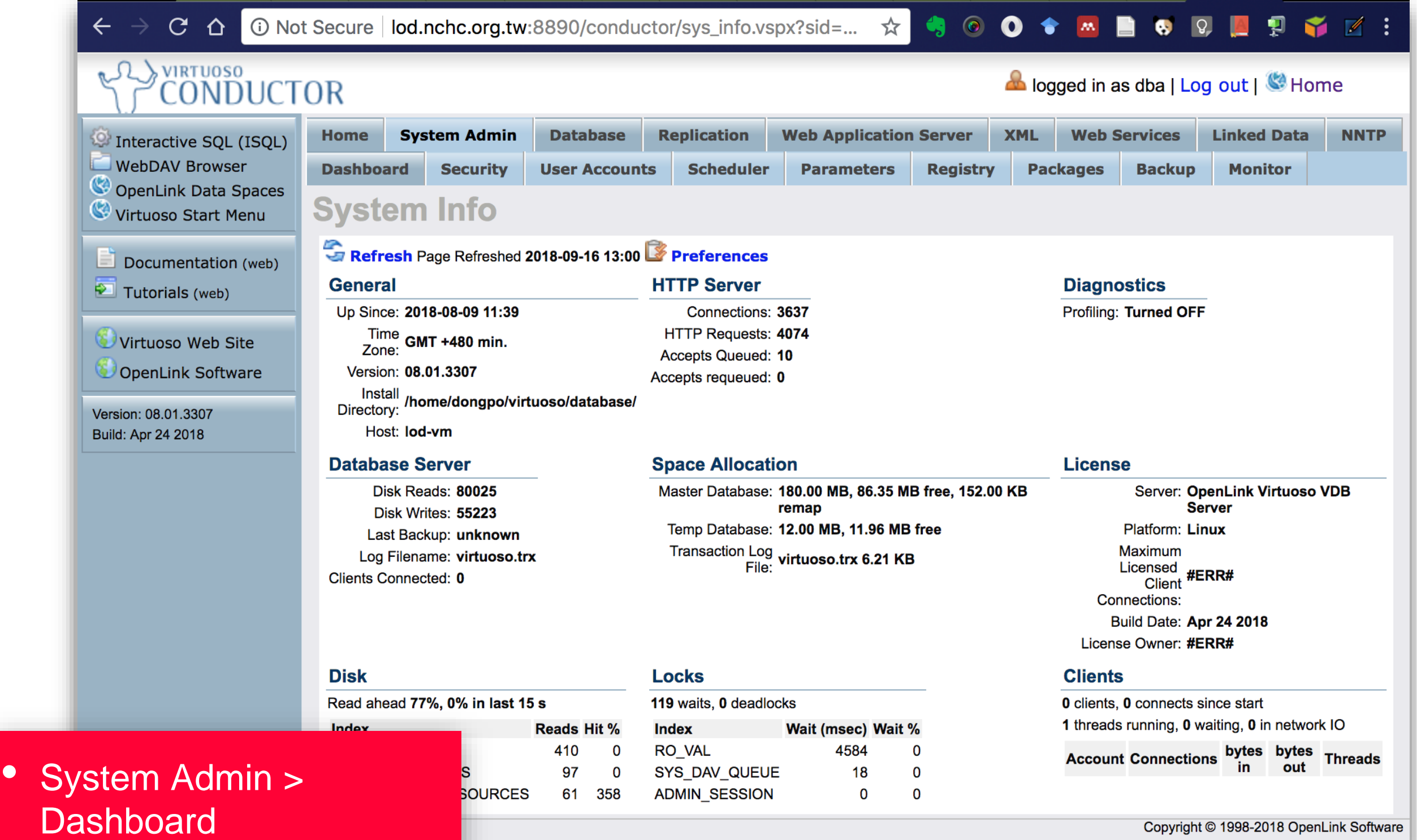

# Virtuoso用戶管理

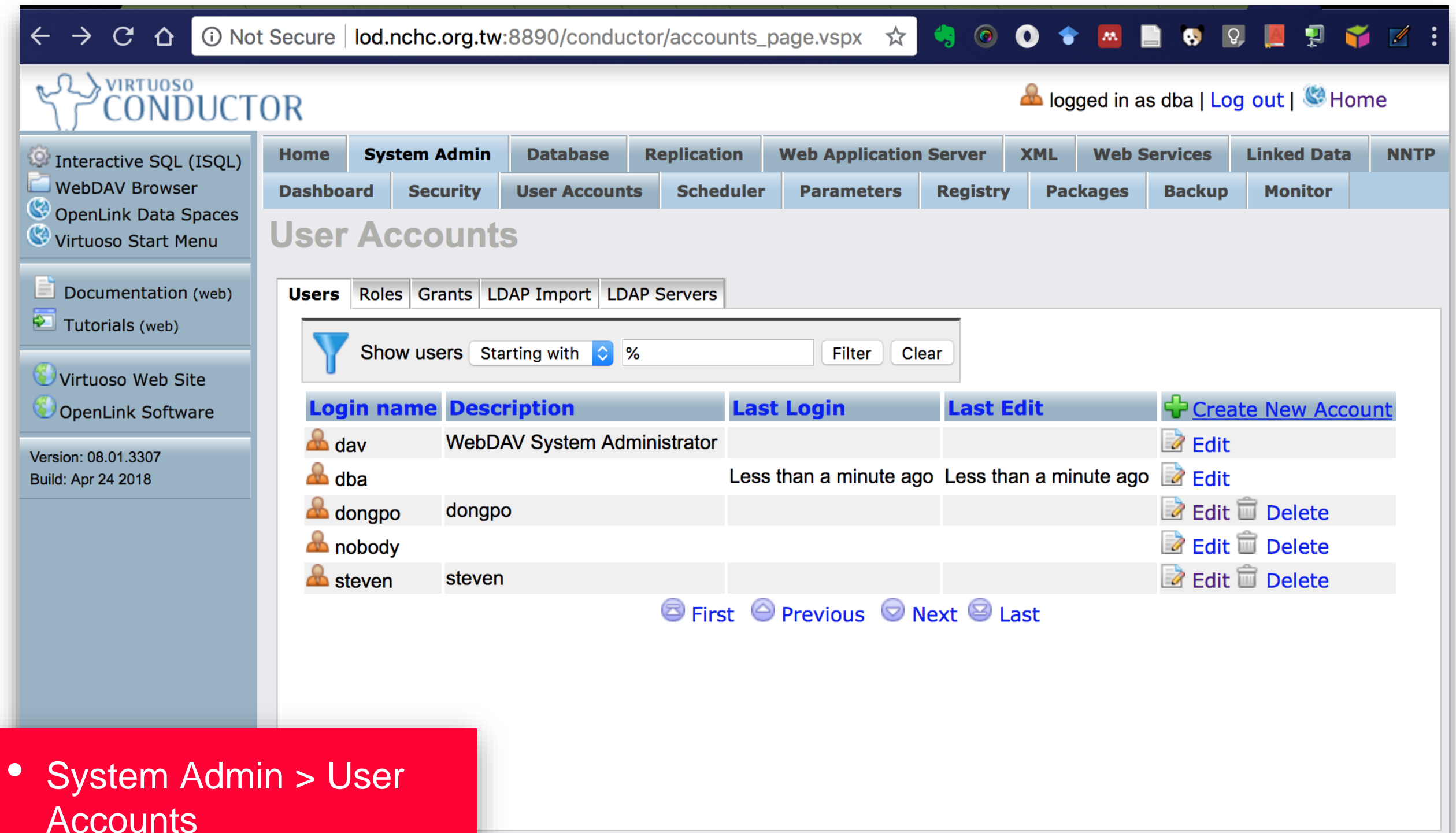

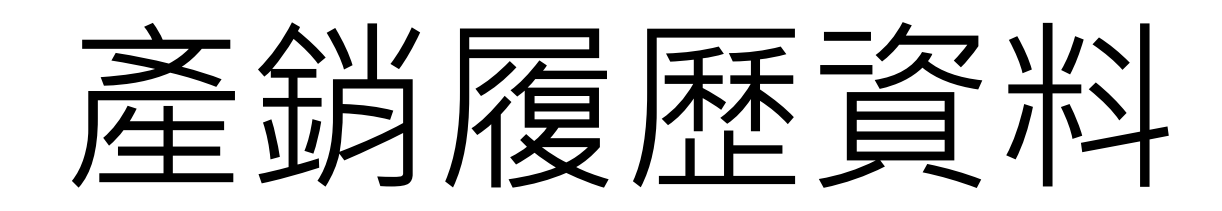

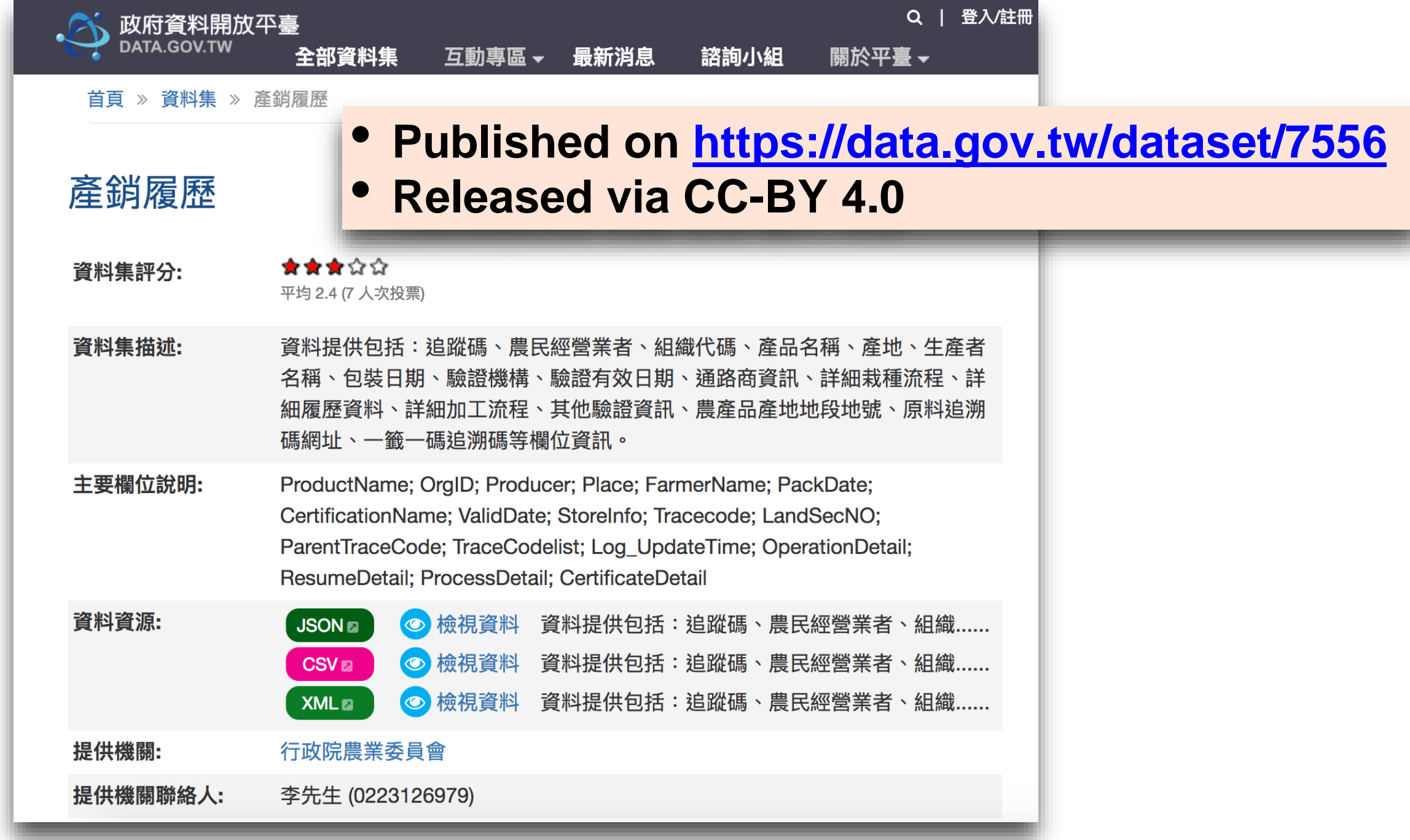

I

### 產銷履歷醫料

• **產銷履歷資料約從 2015/1/4 開始** - { ProductName: "檸檬-產銷履歷檸檬(產銷履歷檸檬)", • **幾乎天天更新,除了假日** OrgID: "136947", Producer: "原龍合作社", • **目前已超過一百萬筆資料**Place: "屏東縣竹田鄉新田段", FarmerName: "李榮倫", PackDate: "2017/03/10", CertificationName: "國立屏東科技大學", ValidDate: "2019/03/29", StoreInfo: "■ 超市:惠康Wellcome超市(全台各分店),■ 量販店:愛買(全台各分店)家樂福(全台各分店)全聯福利中心(全台各分店)好 市多(Costco)(無提供相關資訊)", Tracecode: "1060310104200045", LandSecNO: "TC0336,31520000;TC0336,22590000;TC0336,26460000", ParentTraceCode: "", TraceCodelist: "1060310104200045", OperationDetail: "http://data.coa.qov.tw:80/Service/OpenData/Resume/OperationDetail Plus.aspx? Tracecode=1060310104200045", ResumeDetail: "http://data.coa.qov.tw:80/Service/OpenData/Resume/ResumeDetail Plus.aspx? Tracecode=1060310104200045", ProcessDetail: "http://data.coa.qov.tw:80/Service/OpenData/Resume/ProcessDetail Plus.aspx? Tracecode=1060310104200045", CertificateDetail: "http://data.coa.qov.tw:80/Service/OpenData/Resume/CertificateDetail Plus.aspx? Tracecode=1060310104200045"

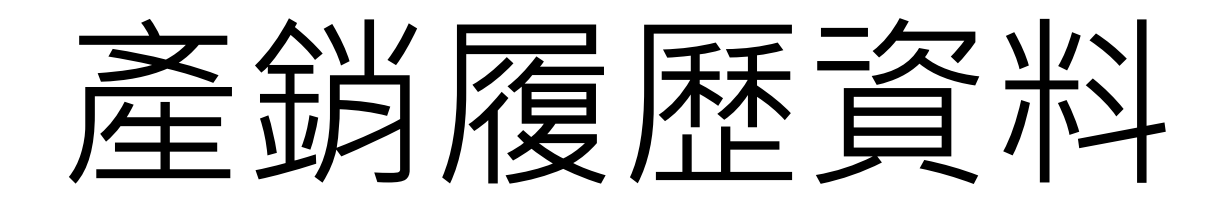

1. 產品名稱

3. 農產品經營業者

6. 包裝日期/出貨日期

11.農產品產地地段地號

12.原料追溯碼網址

13.一籤一碼追溯碼

15.詳細栽種流程

16.詳細履歷資料

17.詳細加工流程

18.其他驗證資訊

5. 生產者姓名

7. 驗證單位

8. 驗證有效日期

9. 通路商資訊

10. 追蹤碼

14.更新時間

2. OrgID

4. 產地

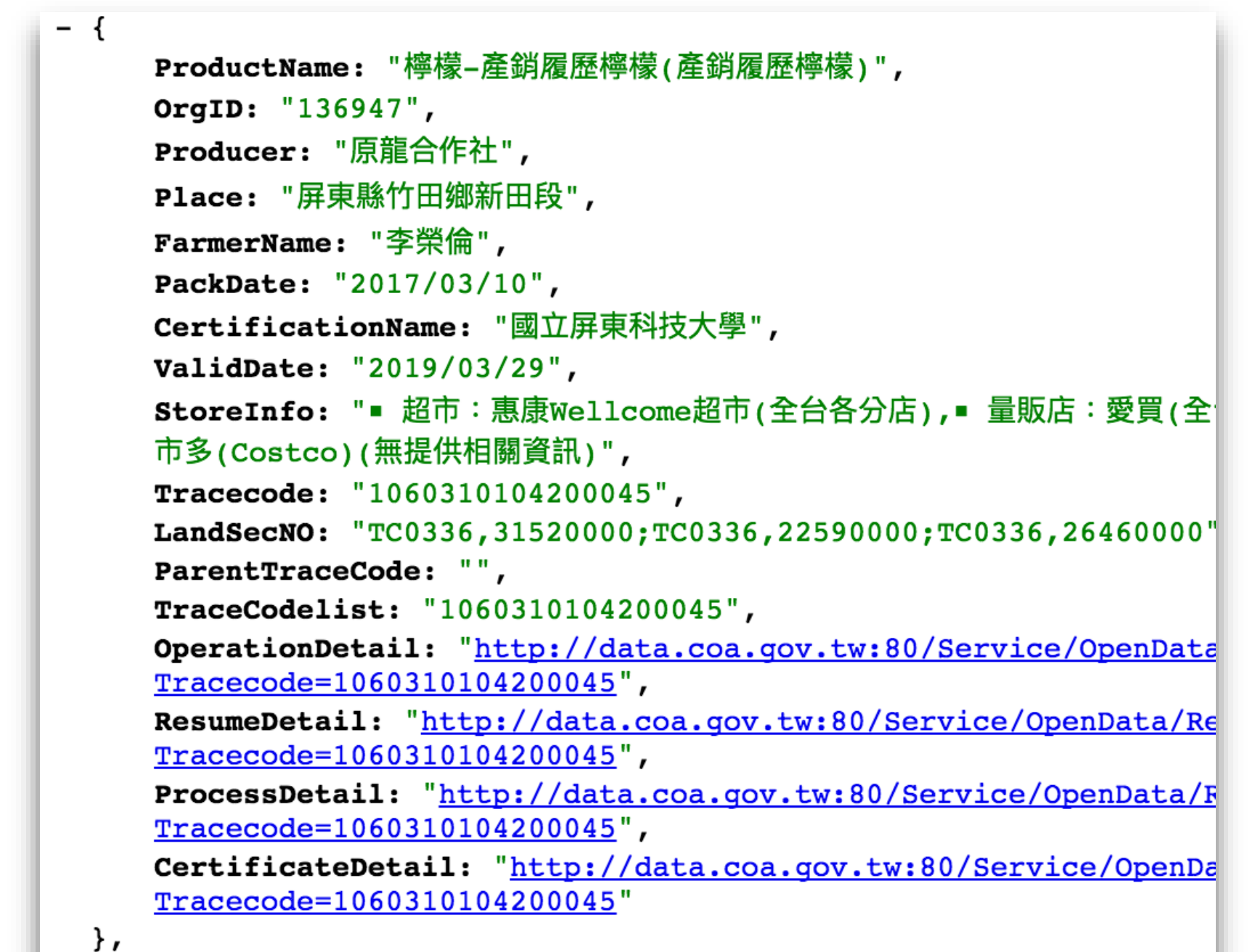

## 資料清理贸結構作

雖然產銷履歷資料是以JSON釋出,看似結構化,其實資料內容並未 充份正規化。

**作物名稱包含在產品名稱,並且沒有 標準化,一種作用可能會有多種名稱** - { ProductName: '梅檬-產銷履歷檸檬(產銷履歷檸檬)", OrgID:  $"136947"$ , 商店資訊過於籠統,無法點對點的鏈 Producer: "原龍合作社", Place: "屏東縣竹田鄉新田段", **結資料,例如,「惠康Wellcome超** FarmerName: "李榮倫", **市(全台分店)」是指226家全台分店** PackDate: "2017/03/10", CertificationName: "國立屏東科技大學", ValidDate: "2019/03/29", StoreInfo: "■ 超市:惠康Wellcome超市(全台各分店),■ 量販店:愛買(全台各分店)家樂福(全台各分店)全聯福利中心(全台各分店)好 市多(Costco)(無提供相關資訊)", Tracecode: "1060310104200045", LandSecNO: "TC0336, 31520000; TC0336, 22590000; TC0336, 26460000", ParentTraceCode: "", **地籍號碼指涉地理空間,但不易操作** TraceCodelist: "1060310104200045", OperationDetail: "http://data.coa.qov.tw:80/Service/OpenData/Re **,需要轉換為地理座標**Tracecode=1060310104200045", ResumeDetail: "http://data.coa.qov.tw:80/Service/OpenData/Resum Tracecode=1060310104200045", ProcessDetail: "http://data.coa.qov.tw:80/Service/OpenData/Resume/ProcessDetail Plus.aspx? Tracecode=1060310104200045", CertificateDetail: "http://data.coa.qov.tw:80/Service/OpenData/Resume/CertificateDetail Plus.aspx? Tracecode=1060310104200045"  $\}$ ,

## RDB2RDF

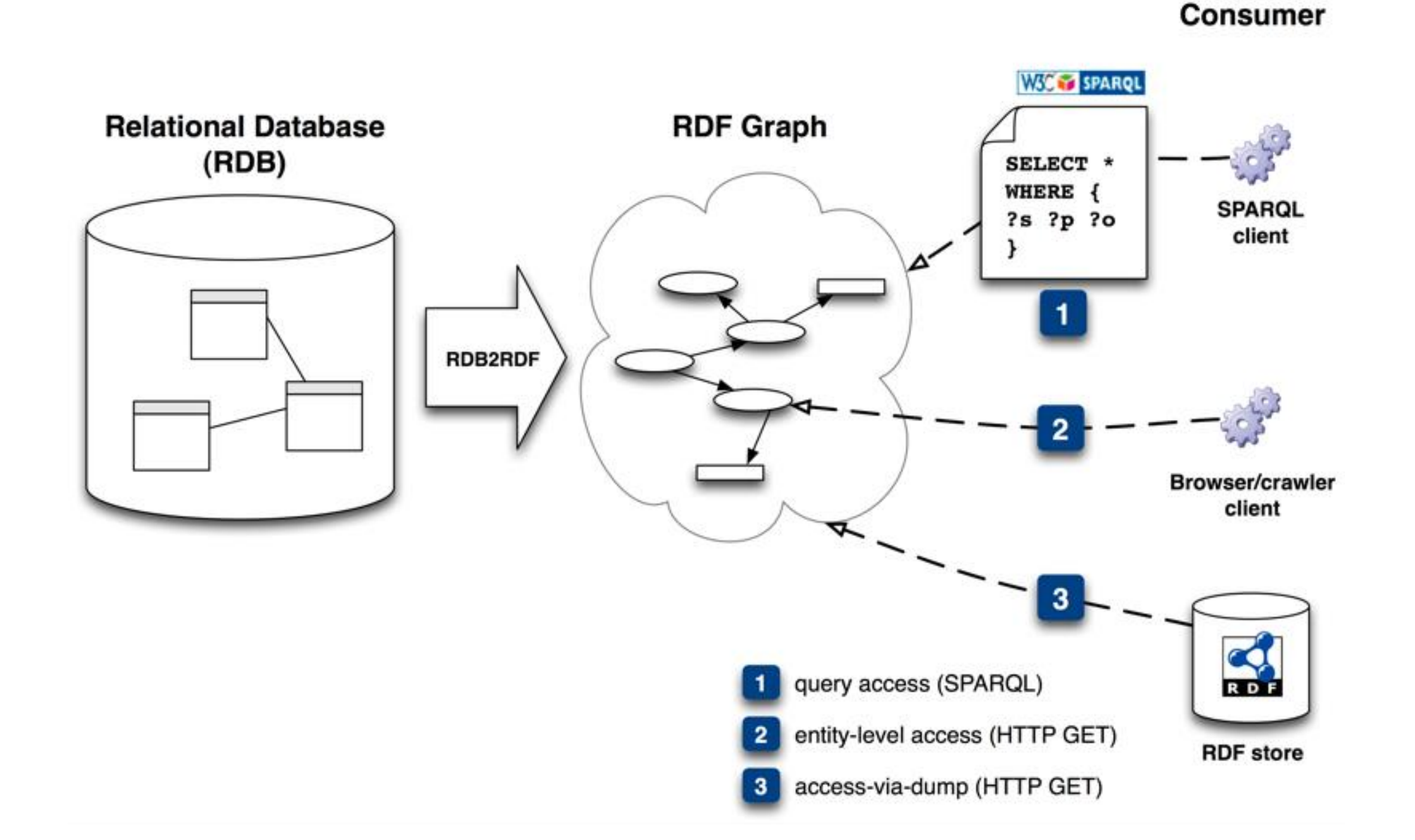

Source: https://www.w3.org/2001/sw/rdb2rdf/use-cases/

### RDB2RDF

RDB2RDF是指將正規化後的儲放在關連式資料庫中的資料轉換為「資源描述架構」 (Resource Description Framework, RDF)

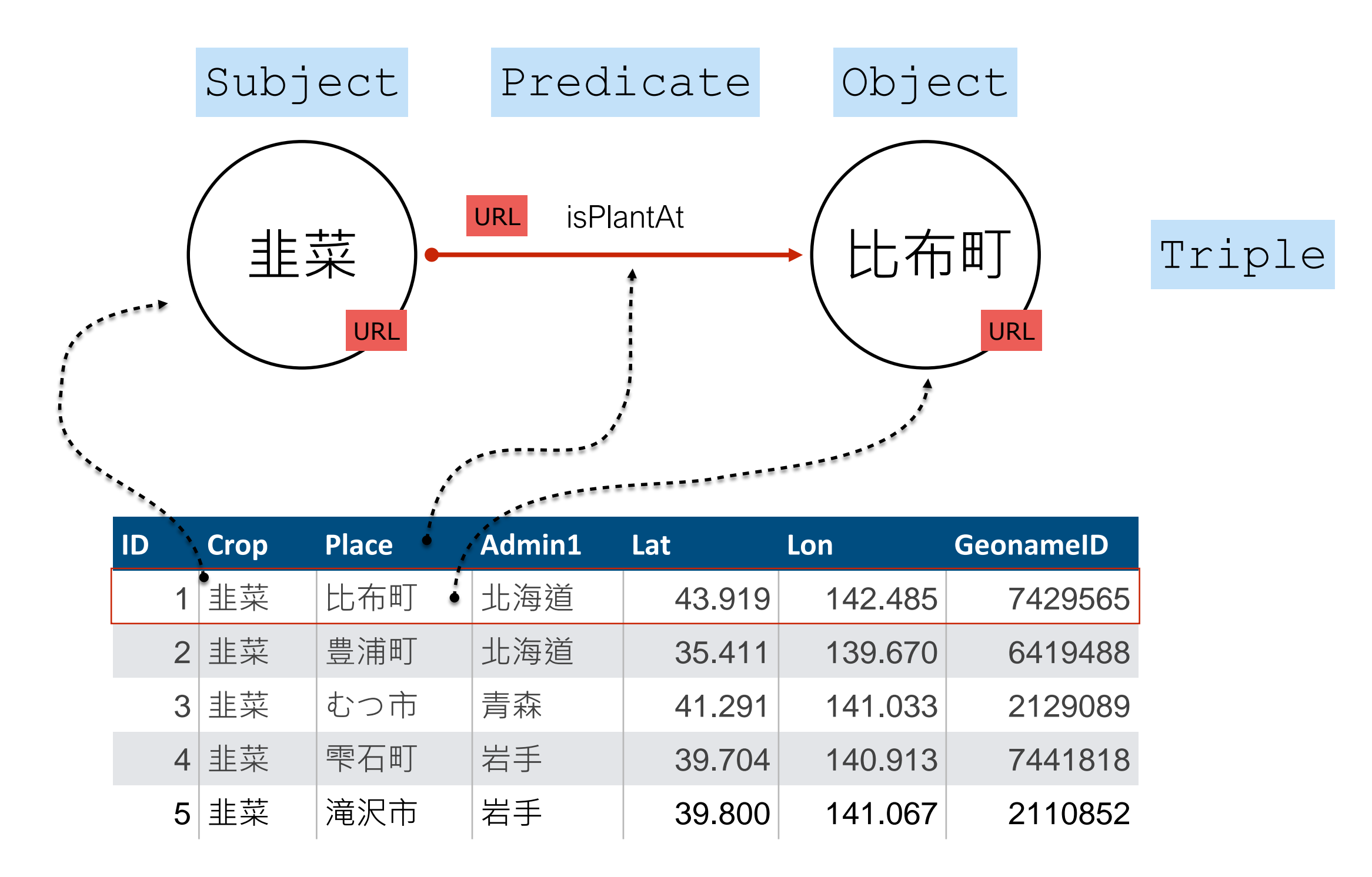

## 資料上傳

• 轉換後的RDF可利用Virtuoso Conductor的介面上傳資料

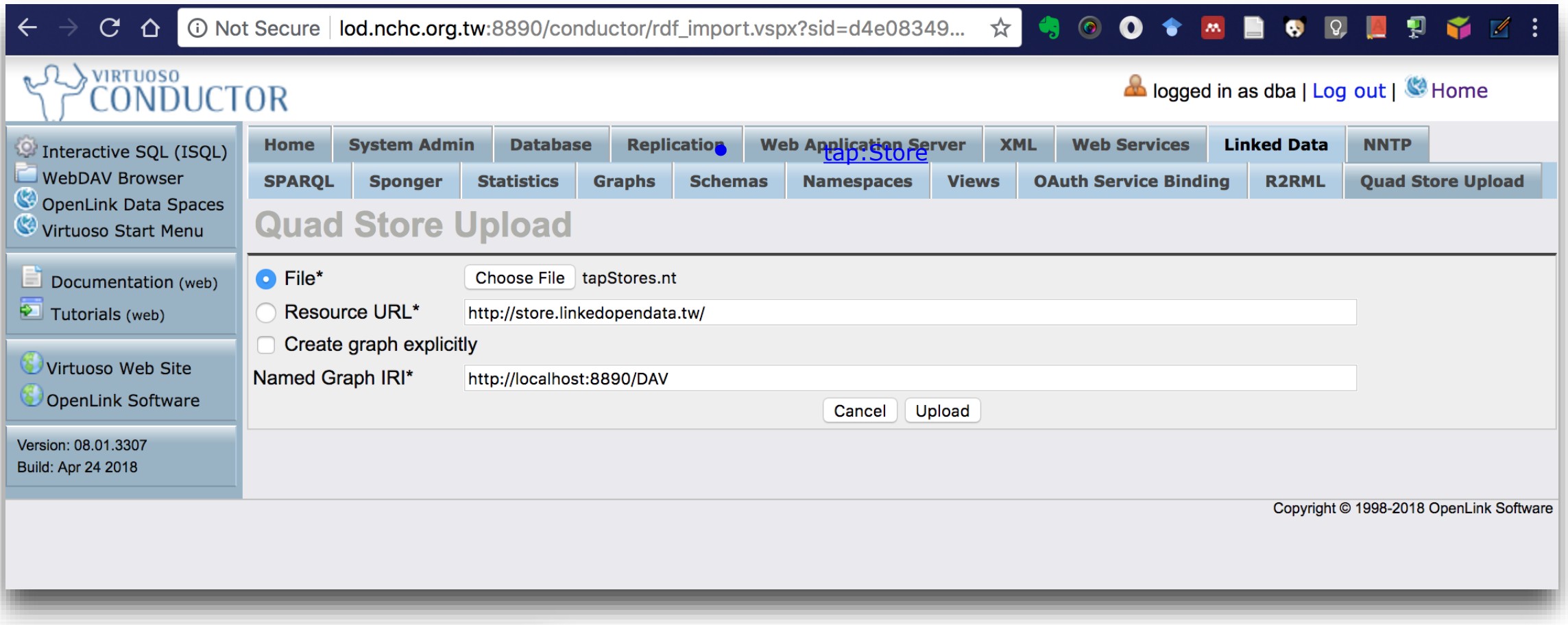

• Linked Data > Quad Store Upload

# Virtuoso的Facet viewer

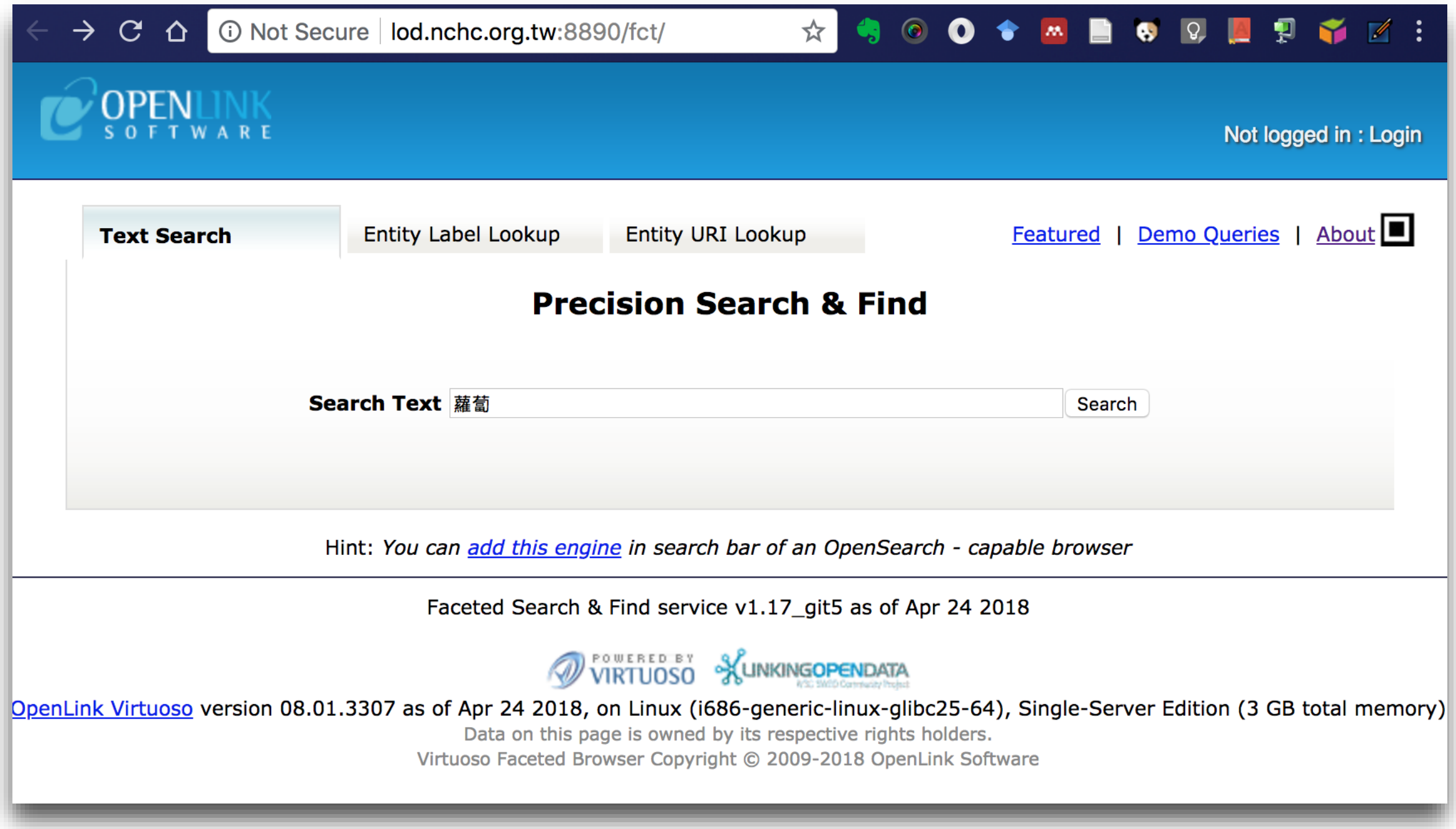

### 查詢顯示符合「蘿蔔」字串的結果

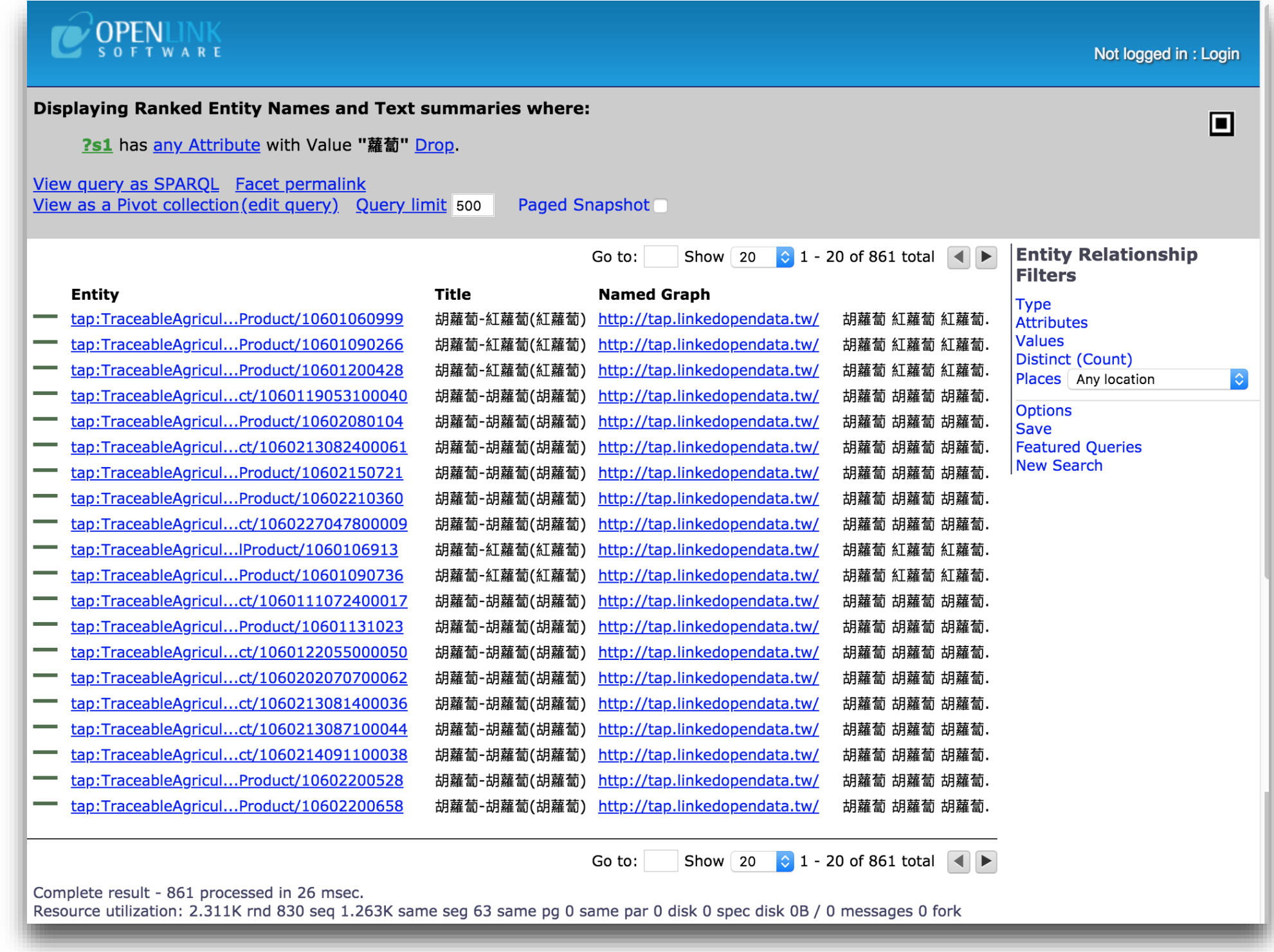

### 每一個實體皆以一個HTTP URI指稱

#### **Subject**

在這個文件中所描述的實體 , 是以HTTP URL辨識, 在 HTML中以HyperLink呈現

---------

#### **Predicate**

實體的屬性,每一個屬性 皆以HTTP URI呈現

#### **Object**

屬性的值,每一個皆以 HTTP URI或Literal呈現

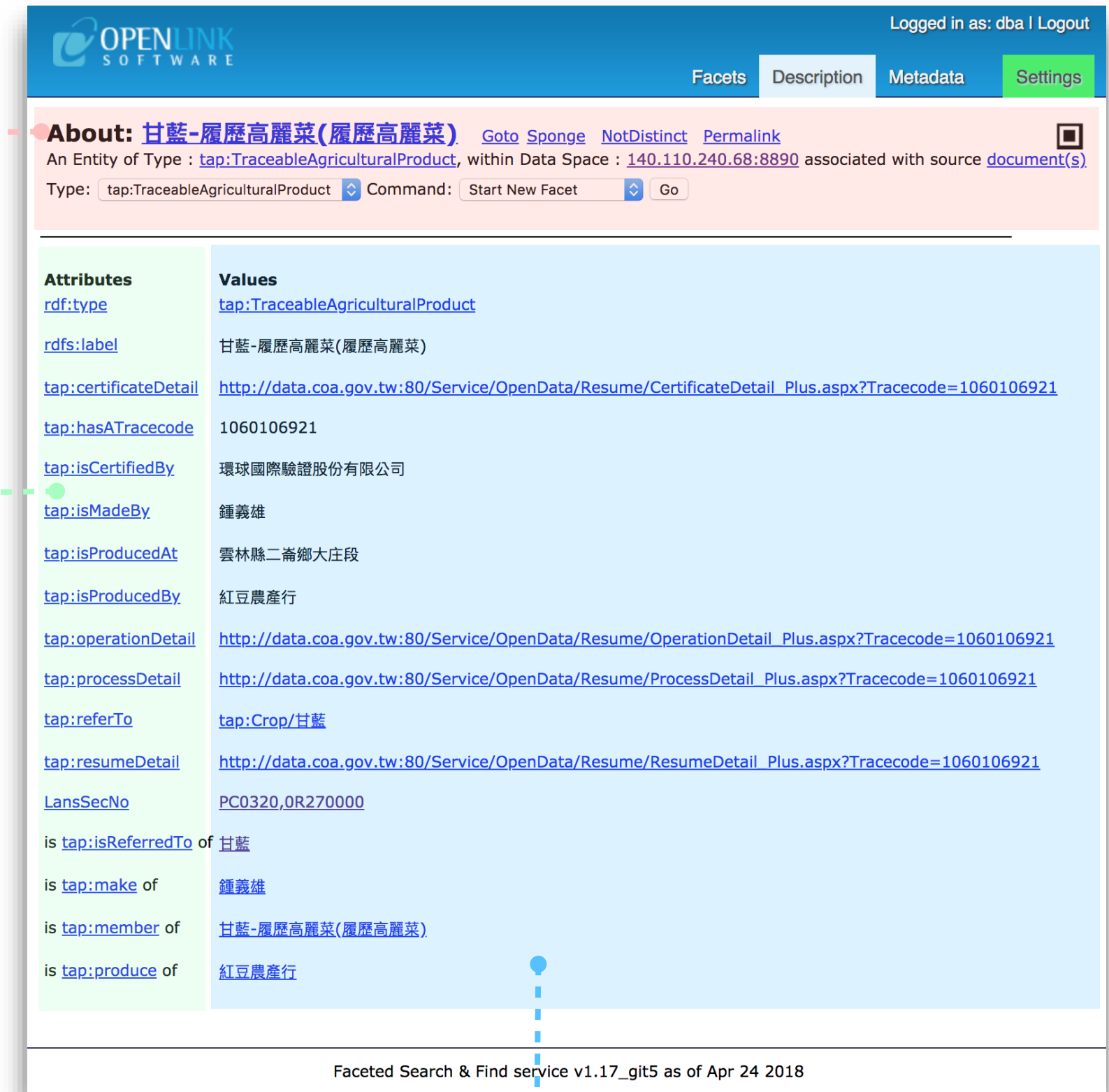

# 以owl:sameAs連結資料

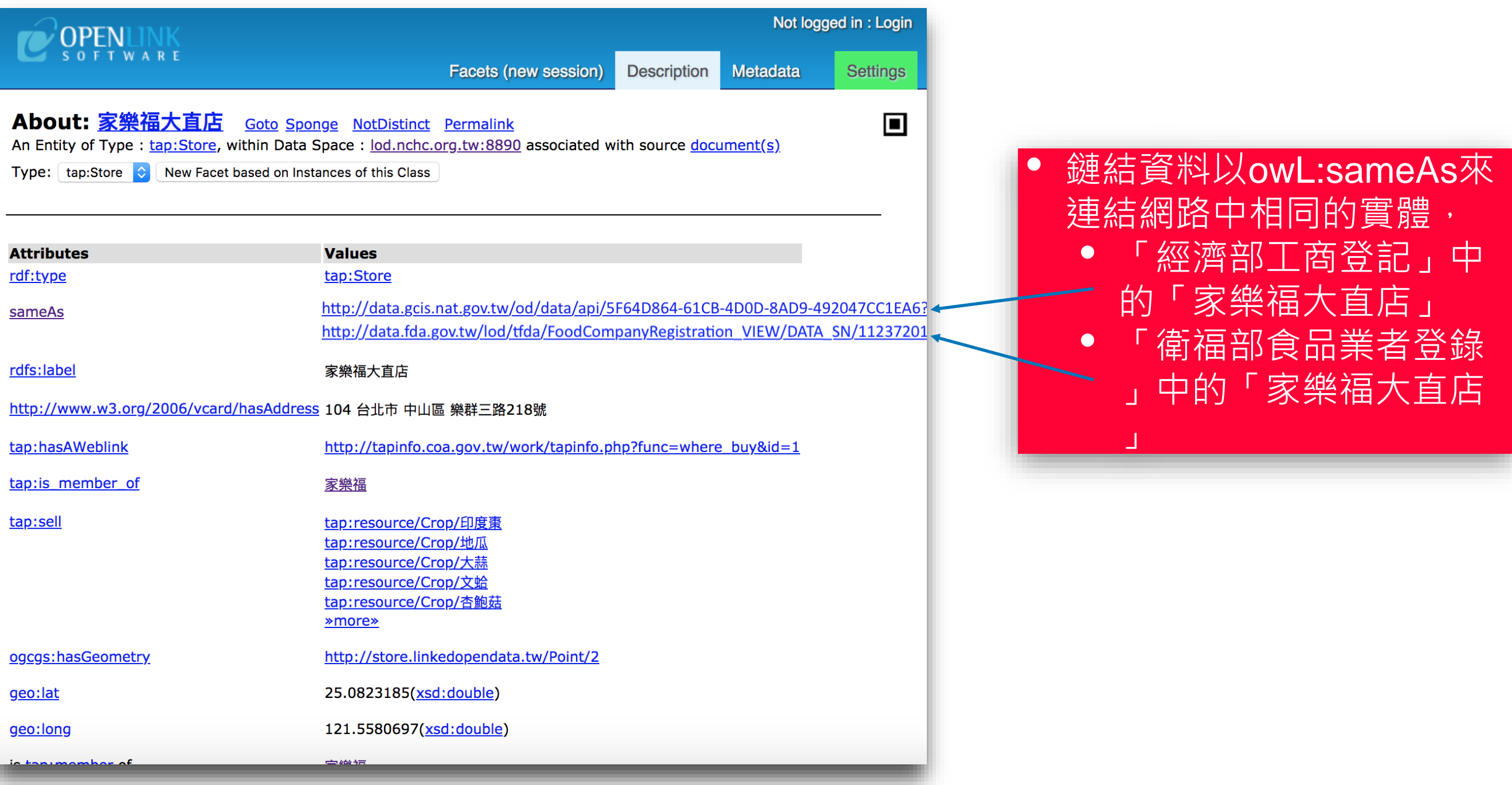

# SPARQL 查詢

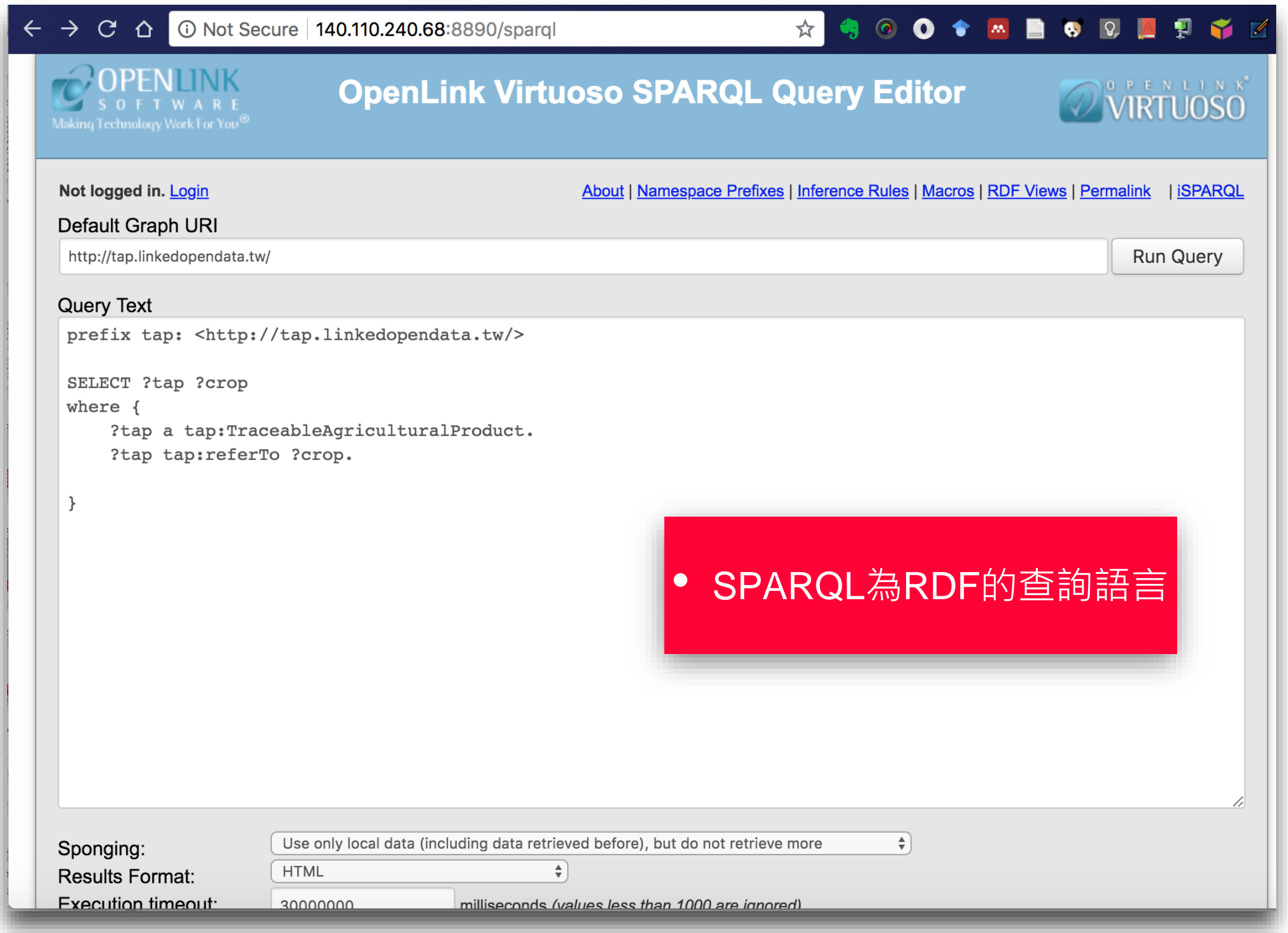

# SPARQL 查詢結果

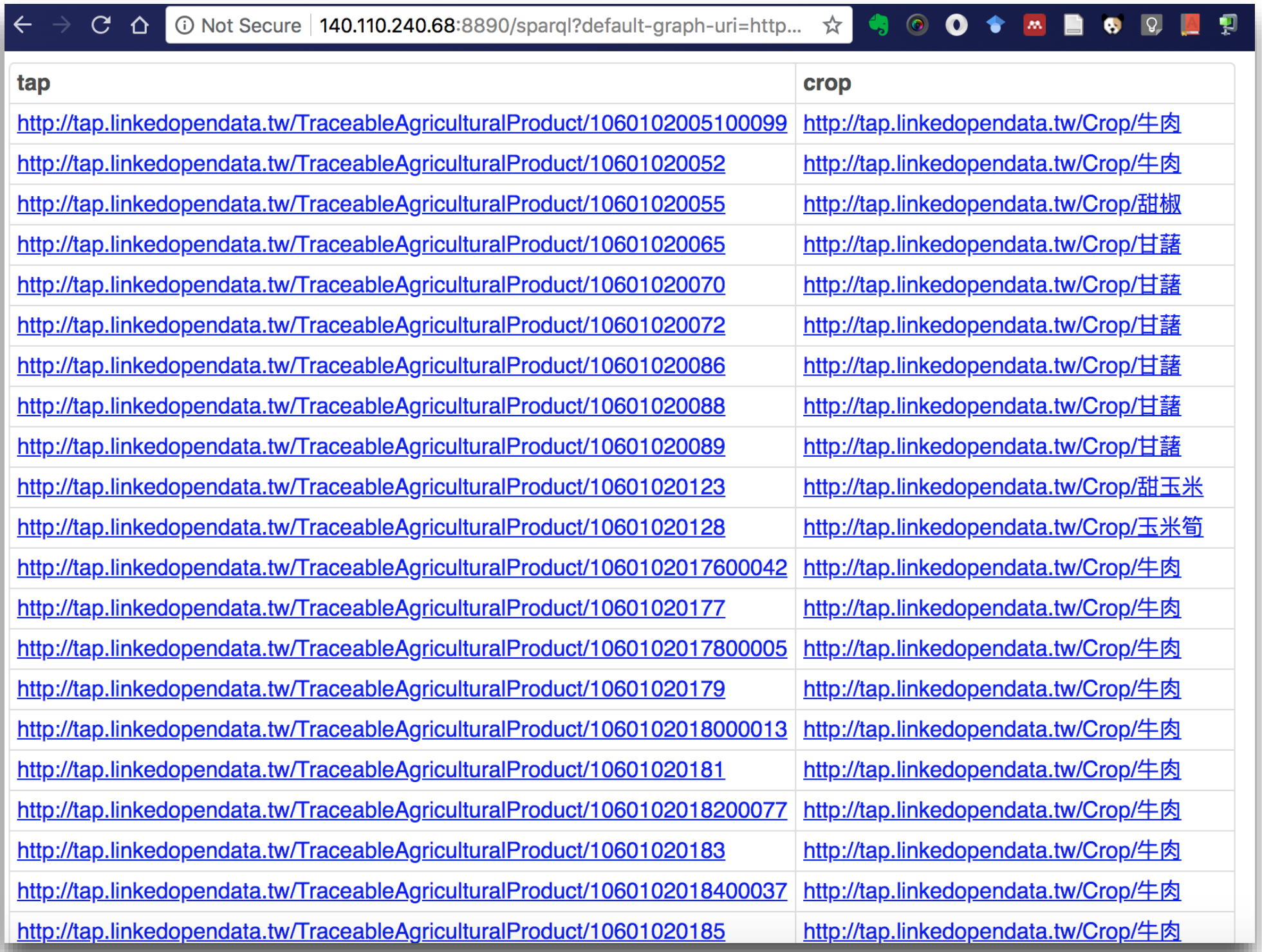

## 以Virtuoso建立之應用服務架構

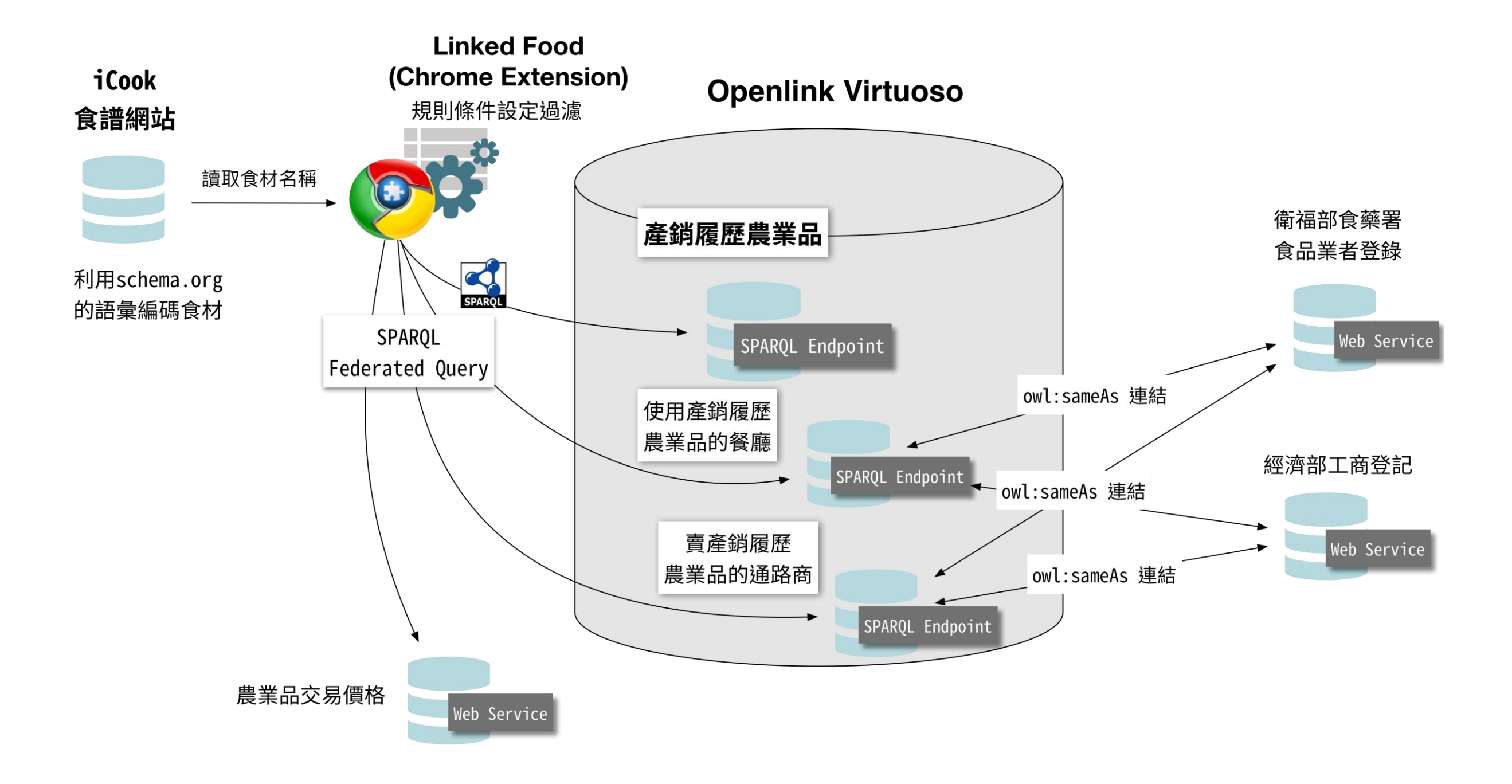

### 食譜網站 iCook.tw

國內外多數食譜網站之開發都利用<u>[schema.org](http://schema.org)</u>語彙來詮釋網頁中資料內容,如 schema:ingredients,因此應用程式可直接讀取網頁中結構化的資料內容,而 不用耙疏整個網頁,這也是W3C Web of Data Best Practice所建議的架構。

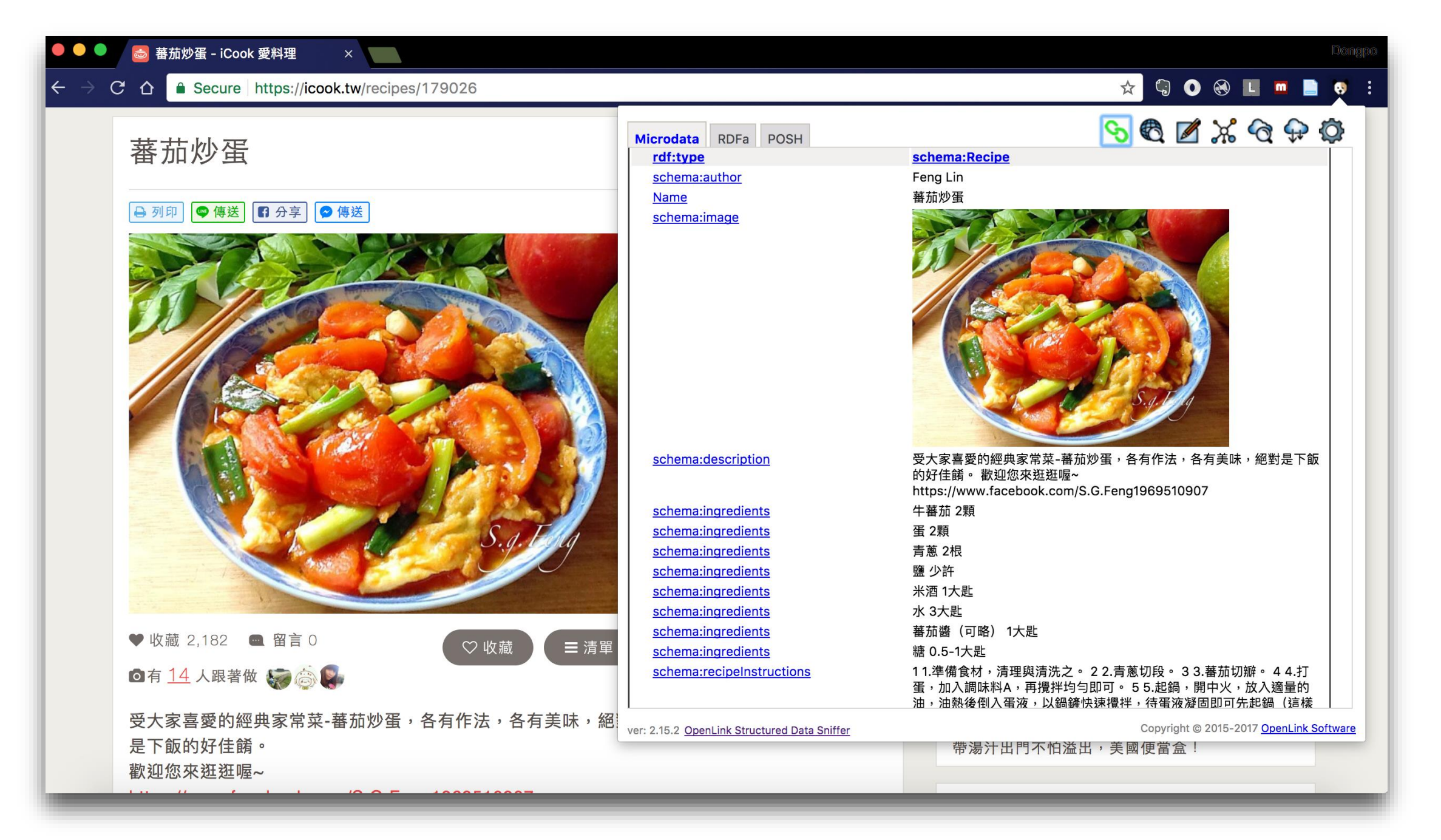

### LinkedFood

- LinkedFood是Chrome Extension,利用rdflib.js建構,使得該extension可以 利用SPARQL Query去查找產銷履歷農產品、販售產銷履歷農產品的商店、 使用產銷履歷農產品的餐廳、以及透過Web Service整合農產品價格和產量
- Chrome extension is available on <https://github.com/trashmai/LinkedFood>
- Live demo<https://www.youtube.com/watch?v=XytMotQwbA4>

### LinkedFood

• 販售產銷履歷農產品的商店

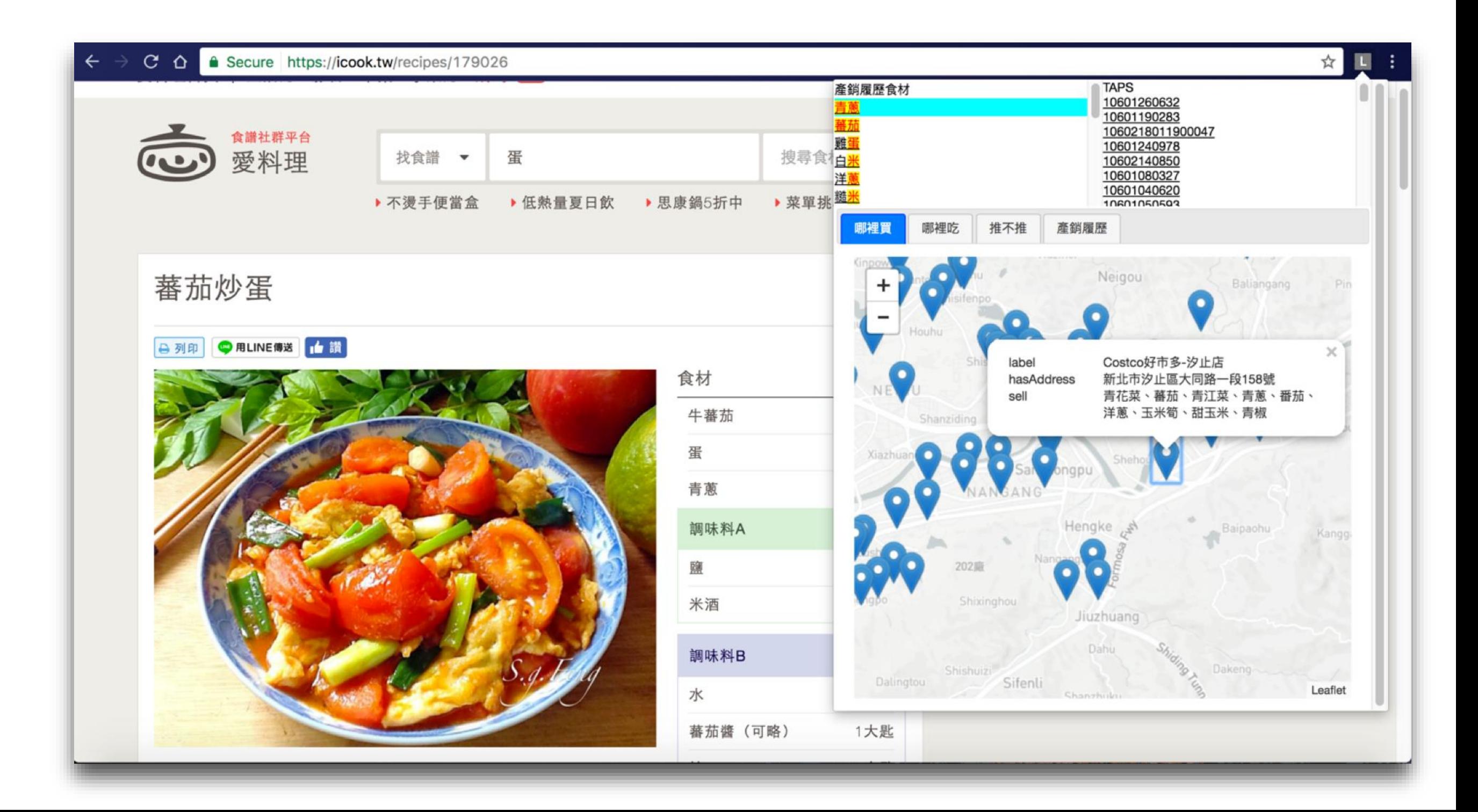

LinkedFood 應用

#### • 使用產銷履歷農產品的餐廳

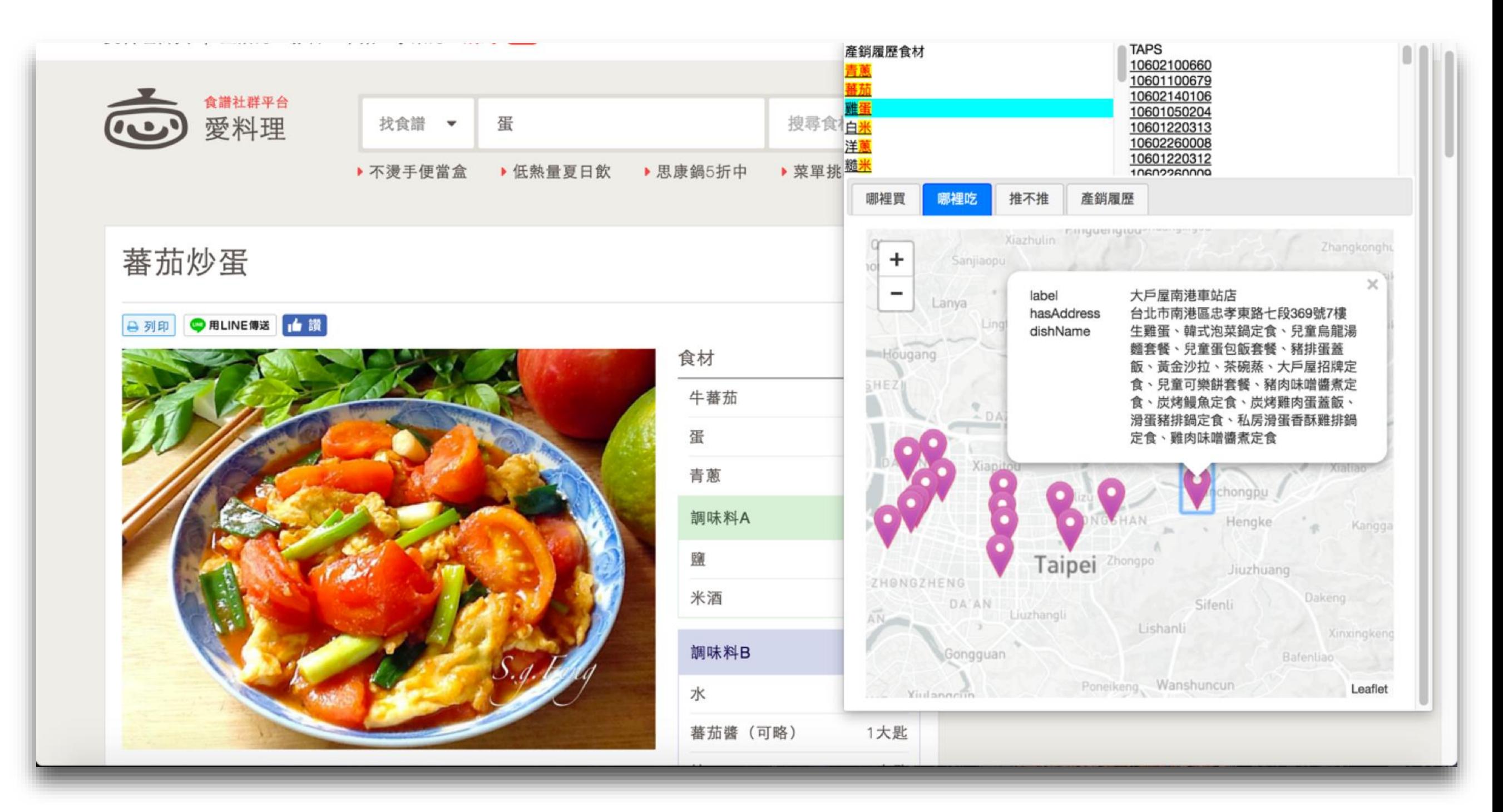

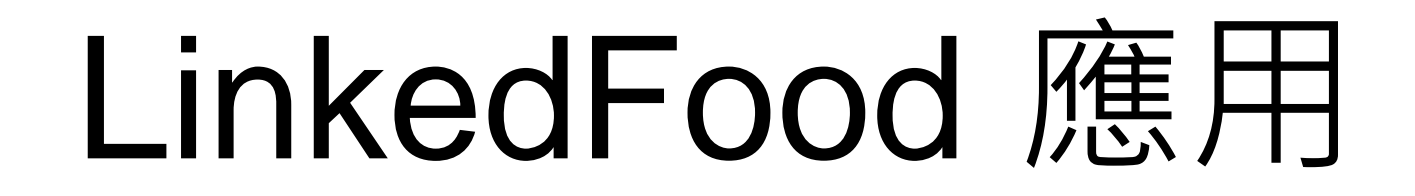

• 批發市場的農產品產量與價格

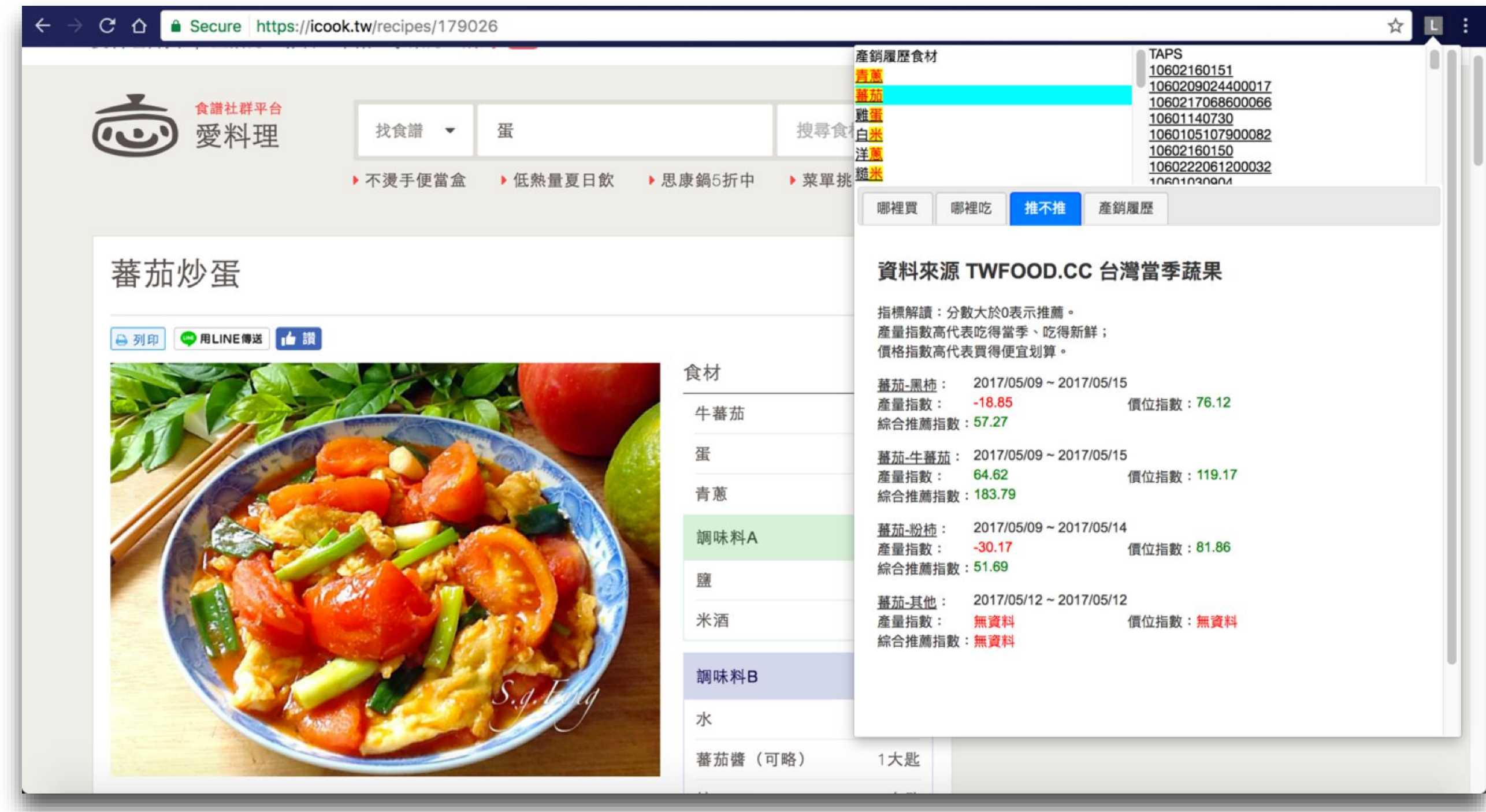

## LinkedFood **·** 應用

• 產銷履歷農產品原始連結

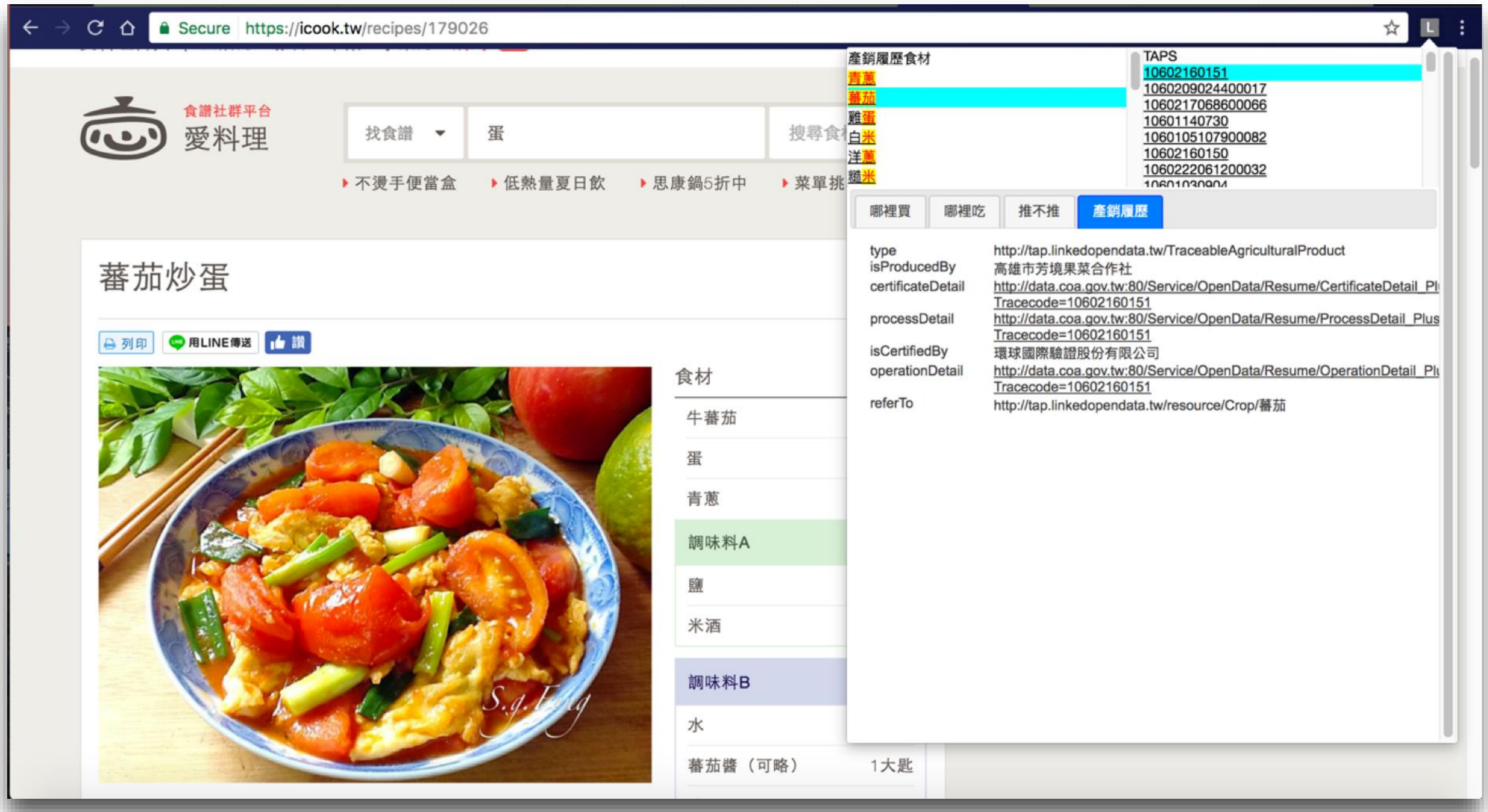